## **Ako postupovať pri prihlasovaní sa na voliteľné predmety?**

- 1. Výber voliteľných predmetov bude možný od 1.4.2019 od 8.00 hod. do 5.4.2019 do 12.00 hod.
- 2. Prihlásite sa do internetovej žiackej knižky, resp. na<https://gymmi.edupage.org/login> (nie cez mobilnú aplikáciu).

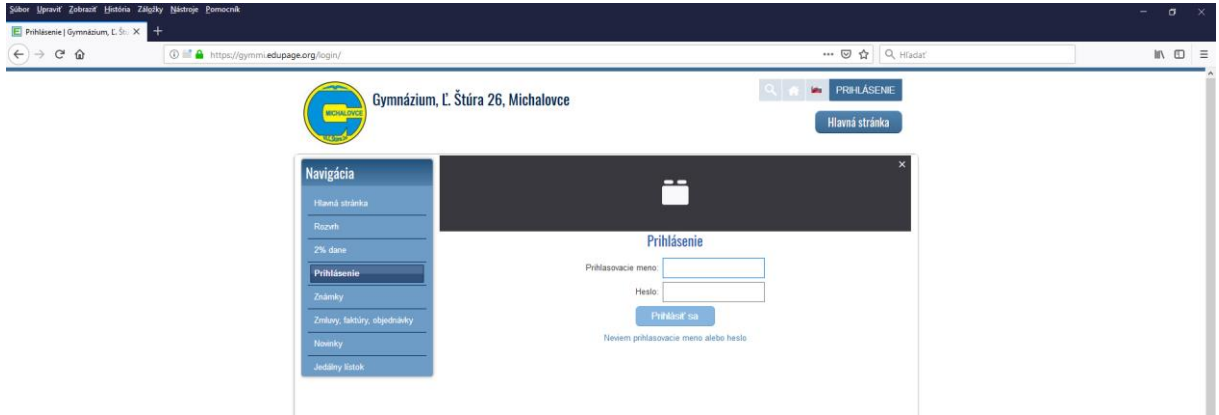

3. Na ľavej lište si vyberiete: KOMUNIKÁCIA, PRIHLASOVANIE.

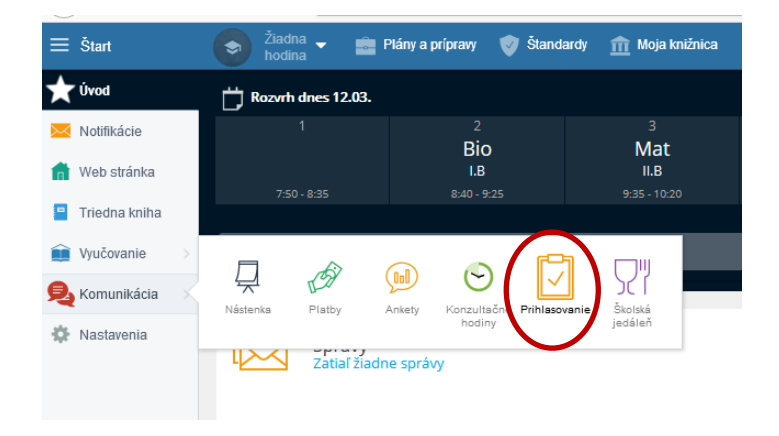

- 4. Otvoríte si akciu Voliteľné predmety pre svoju triedu/ročník.
- 5. Vyberiete si požadovaný počet predmetov.
- 6. Výber potvrdíte tlačidlom **Potvrdiť**
- 7. Odhlásite sa.
- 8. Výber voliteľných predmetov je možné meniť do 5.4.2019 do 12.00 hod.